## **Logging into Wi-Fi**

- **1. Connect to JR2WIFI and open a web browser**
- **2. Browse to espn.com and the JR2 WiFi login page will display**

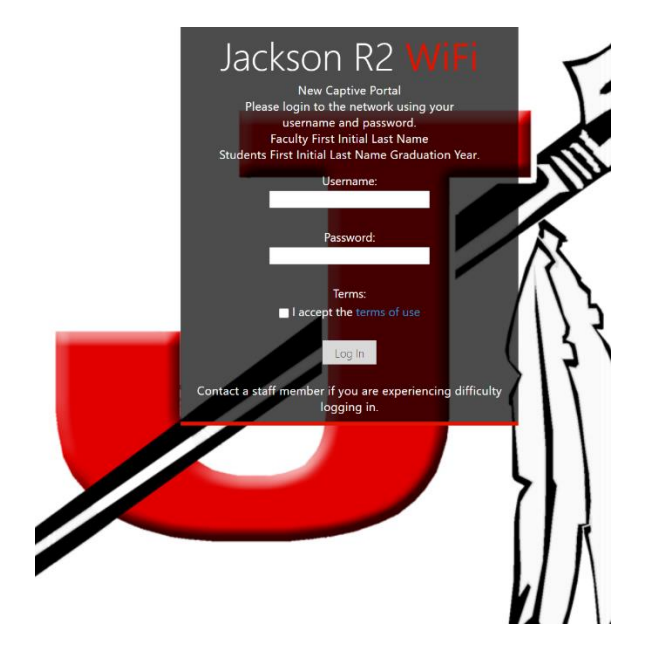

**3. Enter your username (first initial, last name, graduation year) and password. Check the box to accept the terms and click Log in.**

- **4. The browser will refresh and take you to the Jackson R2 Schools homepage.**
- **5. Browse to**

**[www.securly.com/ssl](http://www.securly.com/ssl) and follow the instructions to install the required certificate.**

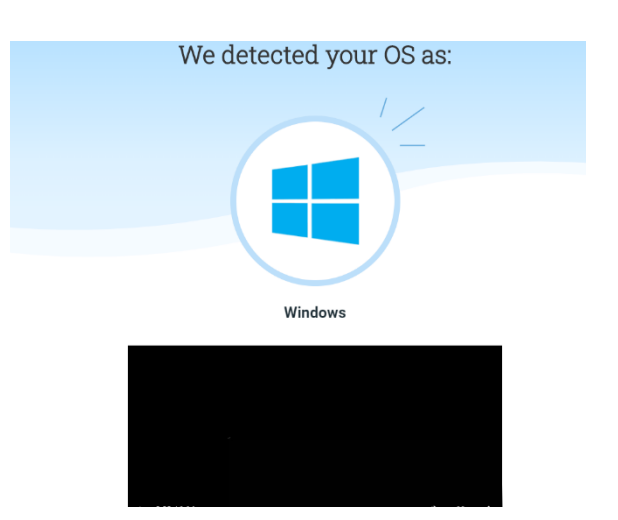